## レポートの書き方 **& Java**プログラミングの初歩 **(**第**1**回**)**

氏名 山口 泰

クラス 理科 1類 1組

学生証番号 J4-123456

今後,レポートは,本書式にしたがって作成するものとする. 各課題ごとに,プログラムリス ト,実行コマンド,実行結果,考察を書くこと. ただし, プリント中にプログラムの全文が示 されている(例題プログラムの実行の)場合には, プログラムリストは不要である.

**○**プログラムリスト

プリントのプログラムはリストを載せなくても良いが, 第1回は練習の意味でリストをつける こと. 穴埋めや修正を施したプログラムは,リストを載せること. 例のプログラムでも,うま く動かない場合には, リストを載せた方が良いだろう.

```
 1 import java.awt.*;
 2 import java.awt.event.*;
 3 
 4 public class Circle extends Canvas {
 5 public static void main(String[] args) {
6    if (args.length == 0)              // コマンド引数の確認
 7 System.err.println("Usage: java Circle #");
     : (ここでは参考なのでプログラム省略)
 50 points[i+1][0], points[i+1][1]);
 51 }
 52 }
 53 }
```
**○**実行コマンド

pc123456m:~ 1234567890\$ java Circle

### **○**実行結果

ターミナル上のメッセージの場合は,ここで表示.

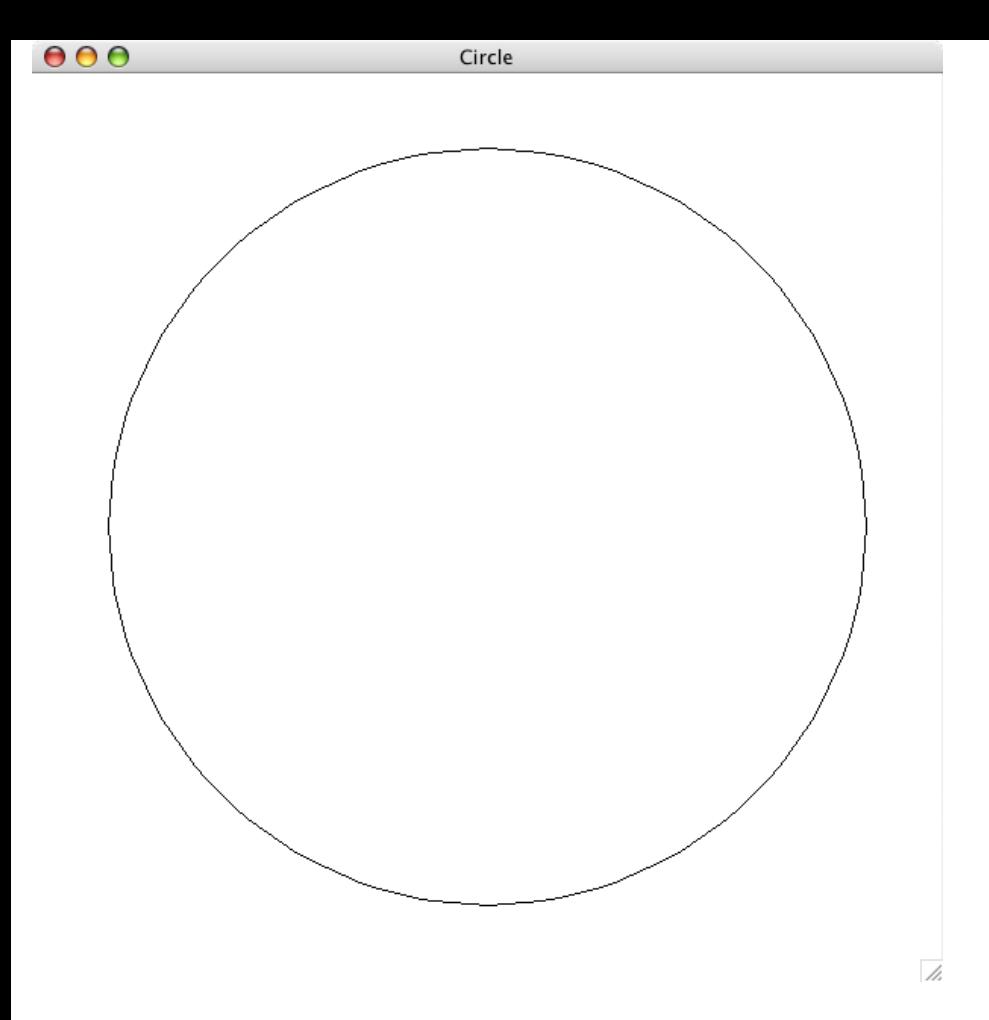

#### **○**考察

プログラムリストには,行番号が振ってあると考察が書きやすいと思われる (考察を 書くのに支障がなければ,行番号を振らなくてもよい). 簡単に行番号つける方法と しては、コマンド cat -n がある. たとえば、元のファイル名が orginal.java であ れば,

pc123456m:~ 1234567890\$ cat -n original.java > numbered.java

のようにリダイレクションを用いて, numbered.java というファイルを作成する. ただし, cat -n コマンドを利用するには, 改行コードが NL でなくてはならな い. たとえば,Emacs の場合, Control-x <Return> f として, ファイルのコード に utf-8-unix を指定する必要がある.

実行結果はマウスの左ボタンを使って、Cut and Paste するのが最も簡単だろう. た だし,「<」と「>」の2つの記号は, そのままだと HTML タグと理解されてしまっ て、うまく表示されない. したがって, 「<」は「&lt;」, 「>」は「&gt;」に置換 することが望ましい.

# **□**課題や授業に関して

**○**レポート作成に要した時間

およそ45分.

**○**特に苦労した点

プログラムの入力と実行は簡単だったが,考察を書くのに手間取った.

## **○**授業についての感想や希望

ここでは授業を改善するための材料として, 授業についての感想や希望を書いて貰 いたい. なるべく気をつけて欲しいのは,「何が」「なぜ」「どのように」という ように, できるだけ具体的に書くということである. たまに「授業が難しくてつい ていくのが大変」 (表現は違っていても内容的には同程度)などの感想が見かけられ る. しかし,これでは有用な情報とは言いがたい. 授業の中のどの部分が難しく感 じられるのか, どうすれば改善できると感じられるのかなどを書いて貰わないと 対 策が採れないのは容易に想像できると思う.